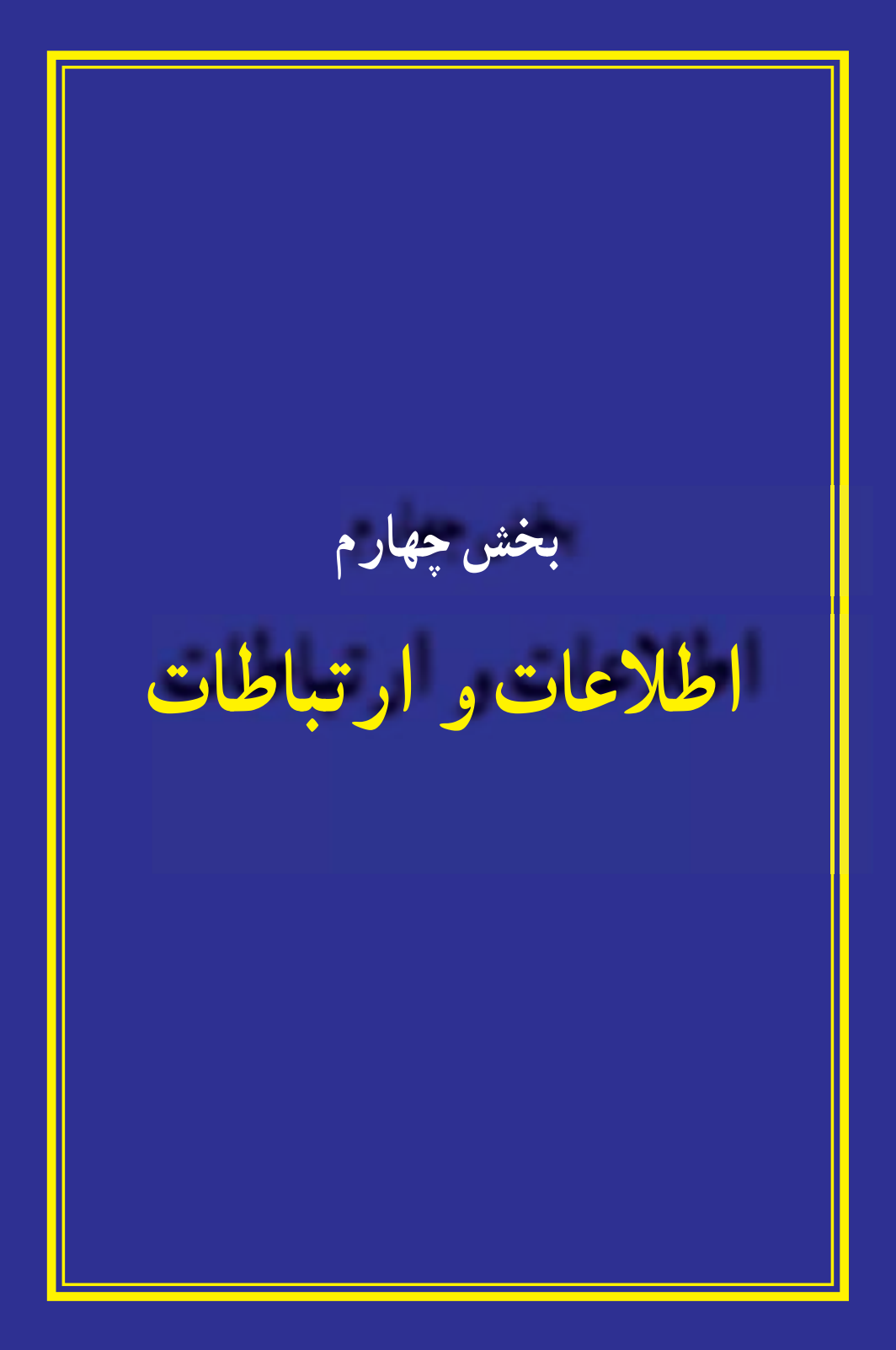

# **فصل دهم**

**شبکه های رایانه ای** 

**هدف های رفتاری:** پس از آموزش این فصل، هنرجو می تواند: مفهوم شبکه های رایانه ای را توضیح دهد. مزایا و معایب شبکه های رایانه ای را توضیح دهد. انواع شبکه های رایانه ای را توضیح دهد. اصطالحات رایج در شبکه های رایانه ای را توضیح دهد. روش ایجاد شبکه های رایانه ای را توضیح دهد. روش اتصال به شبکه های رایانه ای را توضیح دهد. به یک شبکه داخلی وارد شود. از برخی از منابع موجود در شبکه داخلی استفاده کند. برخی از فرامین ساده در شبکه های رایانه ای را مورداستفاده قرار دهد. برخی از منابع موجود خود را در شبکه داخلی به اشتراک بگذارد.

**1ــ10ــ آشنایی با شبکههای رایانهای**

مجموعه دو و یا چند رایانه که برایاستفاده از امکانات و منابع یکدیگر به هم متصل می شوند را شبکه رایانهای میگویند. به عنوان مثال همه رایانههای متصل به یک شبکه می توانند از یک چاپگر مشترک در شبکه استفاده کنند و یا کافی است که تنها یکی ازرایانههای عضو شبکه به اینترنت متصل شود، در این حالت سایر رایانههای موجود در شبکه نیز می توانند به اینترنت دسترسی داشته باشند.

رایانه هایی که در یک شبکه واقع هستند، می توانند داده ها، پیام، نرمافزار و سختافزارهارا بین یکدیگر به اشتراکبگذارند. به اشتراک گذاشتن اطالعات، پیامها و نرمافزارها، ً تقریبا برای همه قابل تصور است.دراین فرآیند نسخهها یا کپی اطالعاتنرمافزاریاز یک رایانه به رایانه دیگر منتقل می شود. به اشتراک گذاشتن سختافزار به معنی آن است که تجهیزاتی نظیر چاپگر یا دستگاه مودمرا می توان به یک رایانه متصل کرد و ازرایانه دیگر واقعدر همان شبکه، ازآنها استفاده نمود.

**2ــ10ــ مزایای شبکه های رایانه ای**

استفاده از شبکه های رایانه ای به علت مزایای فراوانی که دارند بسیار گسترش یافته است. برای آشنایی بیشتر با این مزایا در زیر برخی از آن ها تشریح شده اند:

**استفاده از منابع مشترک )اطالعات، نرمافزارها و سختافزارها(:** تجهیزات جانبی یا منابع سخت افزاری نظیر چاپگر، مودم، دیسک سخت و تجهیزات ورود داده ها نظیر پویشگر، جزئی از شبکه های رایانه ای هستند. تجهیزات جانبی از طریق رایانه مرکزی در دسترس تمام رایانه های واقع ً در شبکه قرار می گیرند. کاربر می تواند بدون آن که چاپگری مستقیما به رایانه ی شخصی اش متصل باشد، از اسناد خود چاپ بگیرد. در عمل چاپگر از طریق رایانه مرکزی شبکه به تمامی رایانه های موجود در شبکه شما متصل است.

**جلوگیری از تکرار اطالعات در رایانه های مختلف:** ً معموالکاربران شبکه به اطالعات یکسانی نیاز دارند. با وجود یک شبکه نیازی به تکرار دادهها روی تک تک سیستمها نبوده و کافی است دادهها تنها روی یکی از سیستم ها قرار گیرد تا تمامی کاربران بدون محدودیت بتوانند از آن استفاده کنند .

**تبادل سریعتر و دقیق تر داده ها:** شبکه ها به کاربران خود امکان می دهند در آن واحد با سایرین به تبادل داده ها بپردازند. امری که بدون وجود شبکه ممکن بود ساعت ها و حتی روزها به درازا بکشد.

**سهولت در برقراری ارتباط و تبادل داده:** بدون وجود شبکه مبادله داده ها از یک رایانه به رایانه دیگر با استفاده ازابزارهایی مانند دیسکت و حافظه های جانبی امکان پذیر است. شبکه ها عالوه بر این که مبادله داده ها بین رایانه ها را از طریق کابل های شبکه ایفراهم می کنند، به کاربران امکان می دهند با استفاده ازنرمافزارهای مناسب با سایر کاربران نیز از طریق شبکه ارتباطبرقرار کنند.

**3ــ10ــ انواع شبکه ها** شبکه های رایانه ای با توجه به وسعت جغرافیایی تحت پوشش، دارای انواع مختلفی هستند. برخی از این موارد عبارتند از: **1 شبکهمحلی 2 شبکه گسترده**

**4ــ10ــ اصطالحات رایج شبکه**

برای کار با یک شبکه الزم است برخی از اصطالحات را بدانید در اینجا تعدادی از این اصطالحات به طور خالصه توضیح داده می شود.

**:1** رایانه ای است که در شبکه به سایر رایانه ها نیز سرویس می دهد. به عنوان مثال **سرور** رایانهای که پرونده های اصلی شبکه روی آن قرار دارد یا رایانهای که برای اتصال به شبکه از آن استفاده می شود. معموال قدرتمندترین رایانه در شبکه به عنوان سرور انتخاب می شود.

**:2** هر رایانه ای که به شبکه متصل شده است و از شبکه استفاده می کند به عنوان یک **کالینت** کالینت منظور می شود.

**5 ــ10ــ نام گذاری رایانه ها**

هر رایانه در شبکه دارای یک نام منحصر به فرد بوده و با استفاده از این نام می توان به منابع آن (نرم افزار، سخت افزار و اطالعات) دسترسی پیدا کرد. برای دیدن و یا تغییر نام رایانه می توان به ترتیب زیر عمل کرد.

 پس از کلیک راست روی نشانه Computer از روی میز کار، گزینه Properties را انتخاب کنید.

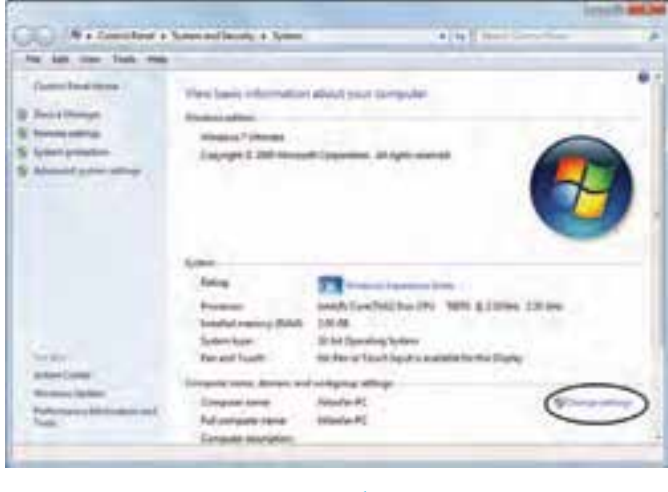

**شکل 1ــ10**

Client ــ٢

**<sup>1</sup>**- Server

در پنجره نمایش داده شده زبانه Name Computer را انتخاب کنید.

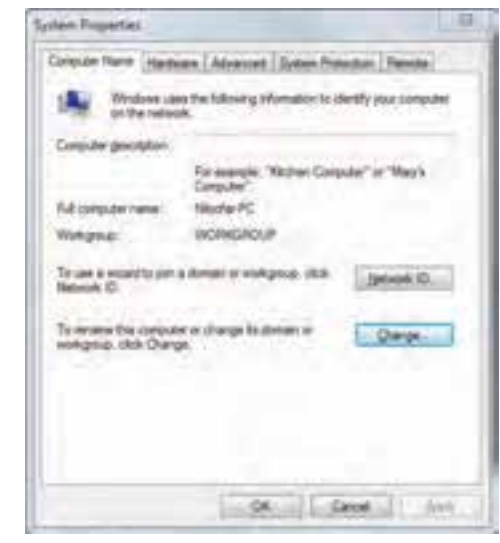

### **شکل 2ــ10**

 روی دکمه Change کلیک کنید ودر پنجره ظاهر شده و در محل مربوط به Computer  Name نام مورد نظر برای رایانه را وارد کنید. برای نام گذاری می توانید ترکیبی از حروف انگلیسی و اعداد را انتخاب کنید.

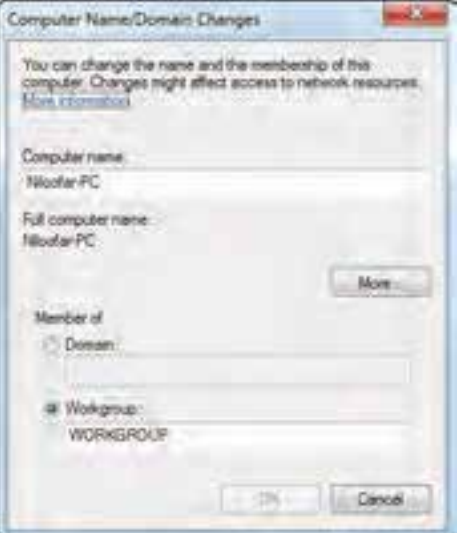

#### **شکل 3ــ10**

درپایان با انتخاب دکمه OK پیامی مبنی بر لزومراهاندازی مجدد رایانه نشان داده می شود. پس از راه اندازی مجدد، رایانه با نام جدید شناخته می شود.

**6 ــ10ــ به اشتراک گذاری منابع** برای به اشتراک گذاری اطالعات در یک شبکه و داده اجازه دسترسی به سایرین برای استفاده از آن باید مراحل زیر را طی کرد. روی نشانه مربوط به پوشه ای که می خواهید آن را در اختیار سایرین قرار دهید کلیک راست کرده و گزینه Properties را انتخاب کنید.(کلید میانبر: کلیدهای ترکیبی Enter+Alt پس از انتخاب پوشه مورد نظر) (شکل 4ــ١0ــ الف).

 در پنجره باز شده، زبانه Sharing را انتخاب کنید(شکل 4ــ١0ــ ب). سپس گزینه Share  را از قسمت sharing folder and file Network انتخاب کنید.

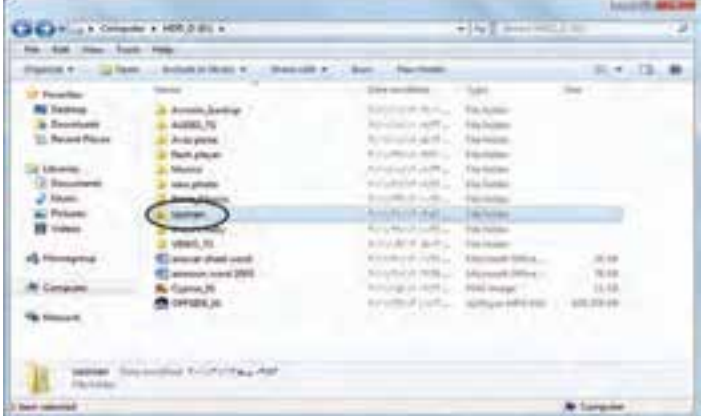

**الف**

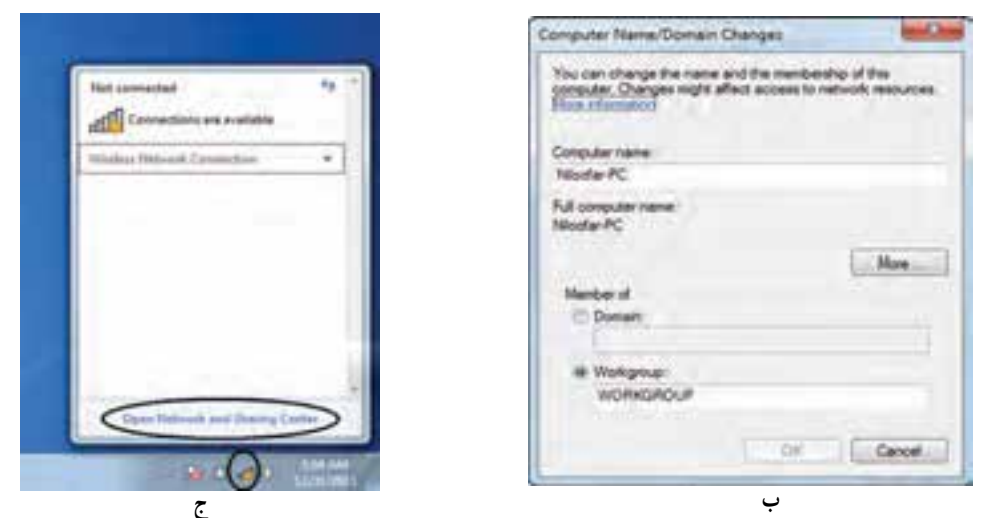

**شکل 4ــ10ــ به اشتراک گذاری منابع**

 در قسمت تایپ نام، می توان نامی که پرونده در شبکه نشان می شود را تعیین کرد. با انتخاب دکمه share مراحل به اشتراک گذاری را تکمیل کنید. با اتمام مراحل به اشتراک گذاری، شکل نشانه پوشه تغییر کرده و یک دست زیر نشانه آن قرار می گیرد.

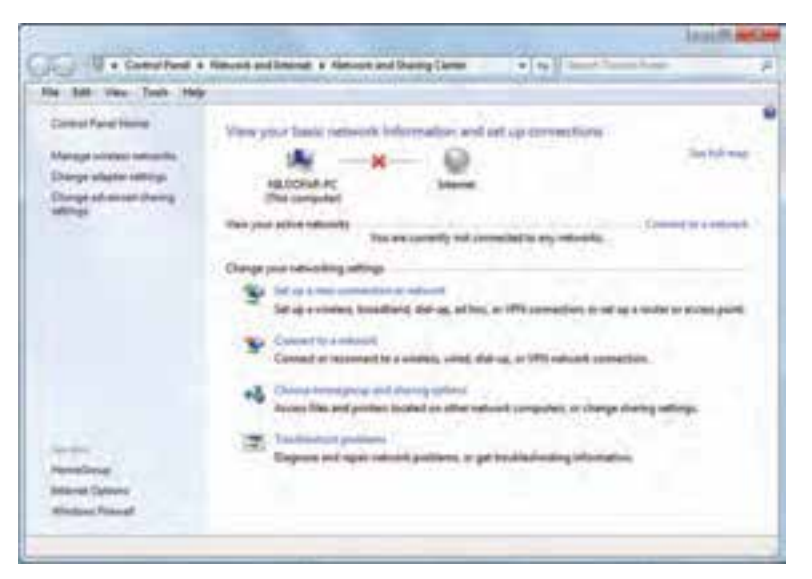

**شکل 5 ــ10**

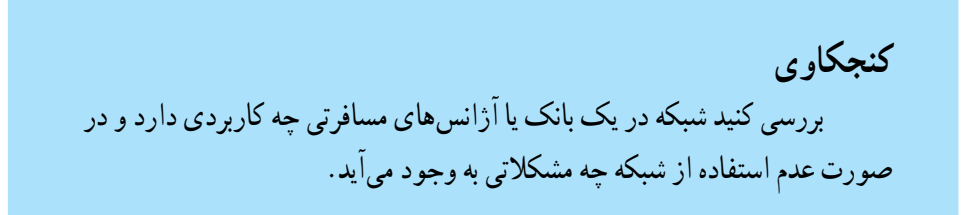

### **خالصه فصل**

مجموعه دو و یا چند رایانه که برای استفاده از امکانات و منابع یکدیگر به هم متصل می شوند را شبکه رایانهای میگویند. رایانه هایی که در یک شبکه واقع هستند، می توانند داده ها، پیام، نرمافزار و سختافزارها را بین یکدیگر به اشتراک بگذارند.

استفاده از شبکه های رایانه ای به علت مزایای فراوانی مانند استفاده از منابع مشترک (اطالعات، نرمافزارها و سختافزارها)، جلوگیری از تکرار اطالعات در رایانه های مختلف، تبادل سریع تر و دقیق تر داده ها، سهولت در برقراری ارتباط و تبادل داده را دارد.

شبکه های رایانه ای با توجه به وسعت جغرافیایی تحت پوشش، دارای انواع شبکه محلی شبکه گسترده و شبکه اینترنت است.

در شبکه می توان برخی از کارها مانند نام گذاری رایانه، به اشتراک گذاری منابع و چاپ در شبکه را انجام داد.

## **خودآزمایی**

الف) امکان دسترسی سریع و دقیق داده ها ب) تکرار اطالعات در رایانه ها ج) امکان به اشتراک گذاشتن فایل ها و برنامه ها د) سهولت در برقراری ارتباط و تبادل داده ها ٢ــ کدام گزینه زیر جزء انواع شبکه نمی باشد؟ الف) شبکه محلی ب) شبکه گسترده ج) اینترنت د) شبکه خصوصی ٣ــ رایانه ای که در شبکه به سایر رایانه ها سرویس می دهد ...... نامیده می شود. 4ــ رایانه ای که به شبکه متصل شده است و از آن استفاده می کند ...... نامیده می شود. 5 ــ کاربرد شبکه در مدرسه را توضیح دهید. 6 ــ یک پوشه را در رایانه خود Share کنید که کاربران سایر رایانه ها، تنها اجازه دیدن پرونده های شما را داشته و اجازه تغییر آن را نداشته باشند. 7ــ پوشه مشترک خود را از حالت اشتراکی بیرون بیاورید. 8 ــ در یک شبکه ابتدا درایو (گرداننده دیسک) را در یک رایانه به اشتراک بگذارید سپس از رایانه دیگر به درایو سی دی رام اشتراکی دسترسی پیدا کنید. (برای اینکار از عالمت \$ در جلوی نام درایو استفاده کنید. \\e\baran.\$ الزم به ذکر است این فرمان زمانی عمل خواهد کرد که درایو مورد نظر مشترک باشد.) 9ــ با استفاده از چاپگر شبکه یک سند را چاپ کنید.

١ــ کدام یک از موارد زیر از مزایای شبکه محسوب نمی شود؟

# **فصل یازدهم**

# **شبکه جهانی اینترنت**

**هدف های رفتاری:** پس از آموزش این فصل، هنرجو می تواند: تجهیزات مورد نیاز برای اتصال به اینترنت را بشناسد. روش های اتصال به شبکه اینترنت را توضیح دهد. پایگاه اینترنتی، آدرس اینترنتی و صفحه اینترنتی را توضیح دهد. مرورگر را توضیح دهد. با استفاده از مرورگر IE از یک سایت بازدید کند. موتورهای جستجو را توضیح دهد. از یک موتور جستجو برای پیدا کردن اطالعاتی در مورد خاص استفاده کند. محتوایی را در شبکه اینترنت پیدا کرده آن را در رایانه خود ذخیره کند.

## **1ــ11ــ اینترنت**

اینترنت شبکه ای از رایانه های کل جهان است، که به هم اتصال دارند. شبکه هایی که از لحاظ مقیاس جغرافیایی در سطح جهان گسترش یافته است. اینترنت مخفف Netwok International به معنای شبکه جهانی می باشد.

 در این شبکه بسیار بزرگ، حجم عظیمی از داده ها ذخیره شده و قابل دسترس است. در حال حاضر این شبکه به قدری گسترده شده و تنوع فعالیت هایی که رویآن انجاممی شودزیاد است، که تصور دنیای بدون اینترنت برای کسانی که از آن استفاده کردهاند، امری محال است.

**1ــ1ــ11ــ تجهیزات مورد نیاز اتصال به اینترنت**

 $197$ در ابتدا باید با چگونگی نصب مودم و انتخاب شرکت ارائه دهندهٔ خدمات اینترنتی اشنا شوید. ٔ اتصال بی سیم(Wireless (و یا اینترنت پرسرعت (ADSL (استفاده می کنید، نیازی به اگر از شبکه تنظیم مودم ندارید. • کابل سریال (Serialcable(: این کابل برایاتصال مودم به رایانه است.اگرمودمداخلی بوده و در کیس(Case (قرارداردنیازی به آن ندارید. • خط تلفن: یک سیم خط تلفن را از پریز گرفته و به سوکت پشت رایانه وصل کنید. • شرکت خدمات اینترنتی ISP) Provider Service Internet(: • از طریق گرفتن اشتراک از این گونه شرکت ها، می توانید از اینترنت بهره مند شوید. • اشتراک اینترنتی ISP: با خریدن کارت اینترنت مشترک ISP می شوید. **2ــ11ــ انواع ارتباط اینترنتی**

1ــ بی سیم (Wireless(  $(ADSL)$ ــ پسرعت  $\blacksquare$ 3ــ تلفنی (Dialup( **ایجاد یک اتصال اینترنتی**  در ویندوز ۷، میتوانید یکی از سه نوع ارتباط اینترنتی : بی سیم، پرسرعت و تلفنی را آماده و تنظیم کنید. در ابتدا باید یک اتصال ایجاد کنید. برای این کار مراحل زیر را انجام دهید.

• در نوار taskbar  روی آیکون شبکه(Network (کلیک کنید.(شکل 1ــ11)

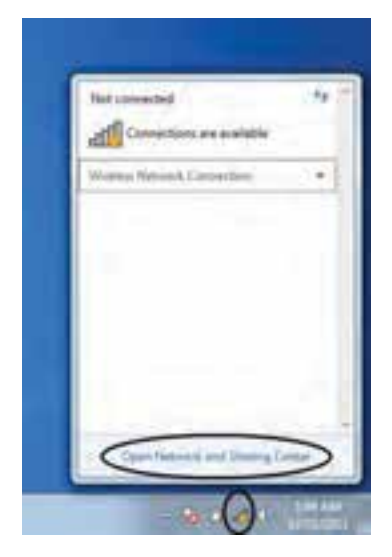

**شکل 1ــ11** 

ٔ center sharing and Network Open را از منوی بازشده انتخاب نمایید. • گزینه

• در پنجره بازشده گزینه newconnectionornetwork a Setup را انتخاب کنید.(شکل 2ــ11)

• در پنجره باز شده گزینه internet the to Connect را انتخاب سپس روی دکمه Next کلیک کنید.(شکل 3ــ11)

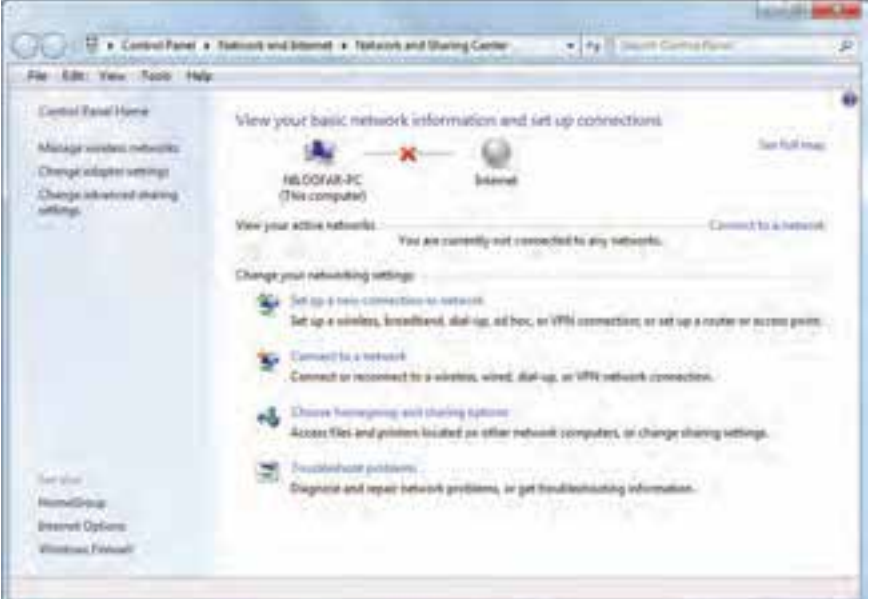

**شکل 2ــ11**

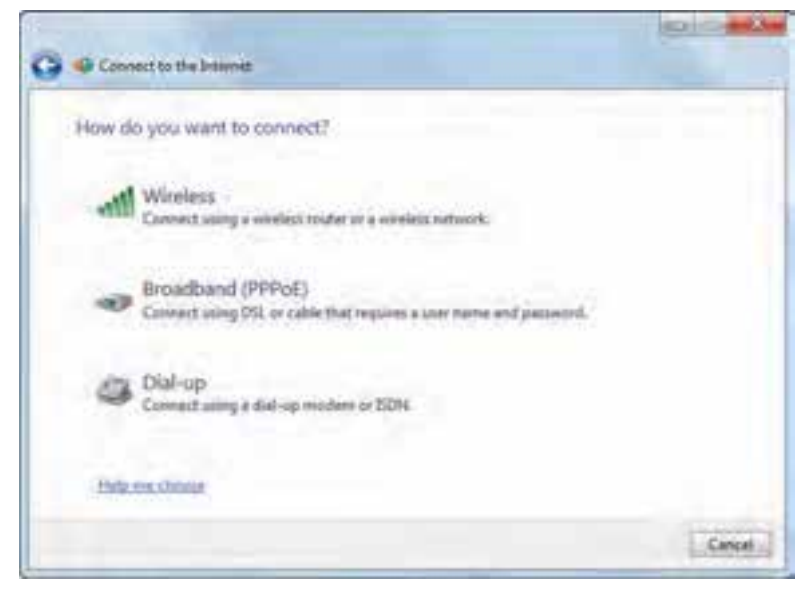

• حال در پنجره مربوطه باید نوع اتصال اینترنتی را تعیین کنید.( شکل 4ــ11)

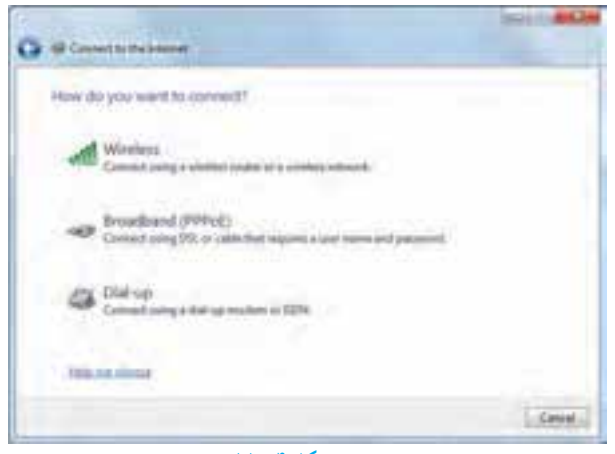

**شکل 4ــ11**

**1ــ2ــ11ــ ایجاد ارتباط بی سیم** اگر مجهز به تجهیزات بی سیم باشید با اتصال مربوطه می توانید به اینترنت وصل شوید. همانطور که در شکل 4ــ11 می بینید، با انتخاب گزینه Wireless، می توانید یک ارتباط بی سیم ایجاد کنید.

با کلیک روی این گزینه پنجره ای از فهرست شبکه های بی سیم موجود در فضای شما را نشان می دهد. (شکل 5 ــ11)

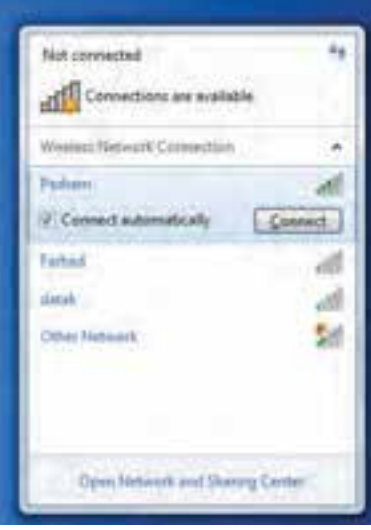

**شکل 5ــ11**

- ٔ خود کلیک کنید سپس دکمه Connect را انتخاب نمایید. روی شبکه
- اگر احتیاج به رمز باشد، از شما درخواست می شود، رمز را وارد کنید.(شکل 6ــ11) سپس کلید Ok را کلیک کنید.

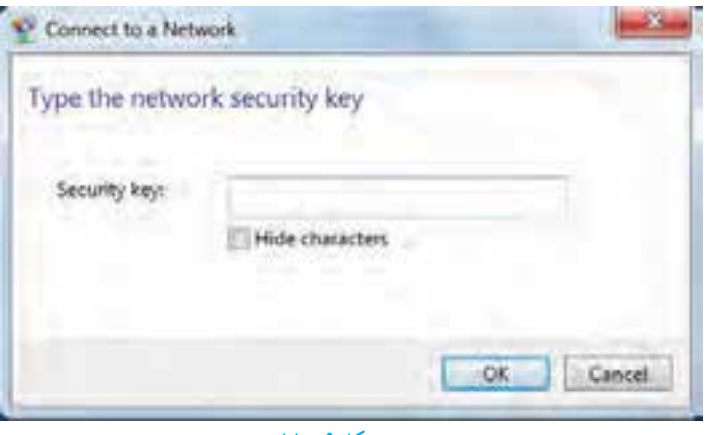

**شکل 6 ــ11**

• برای اطمینان از اتصال روی آیکون Network کلیک کنید.(شکل 7ــ11)

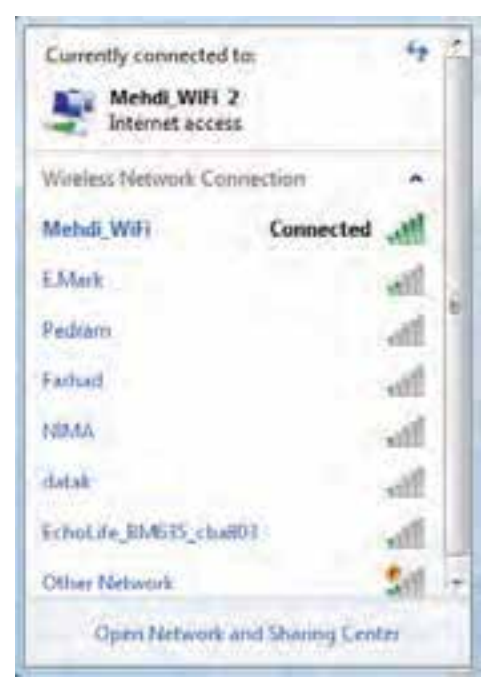

**شکل 7ــ11**

• ویندوز 7 اتصال به اینترنت را در این جا نشان می دهد.

**2ــ2ــ11ــ ایجاد اتصال پرسرعت**

- در شکل 4ــ11 گزینه دوم (PPPOE(band brod، برای ایجاد اتصال پرسرعت است. • در این شکل روی گزینه (PPPOE(band brod را کلیک کنید.
- ٔ مربوط در قسمت Username، نام کاربری خود راوارد کنید.( شکل 8 ــ11) در پنجره

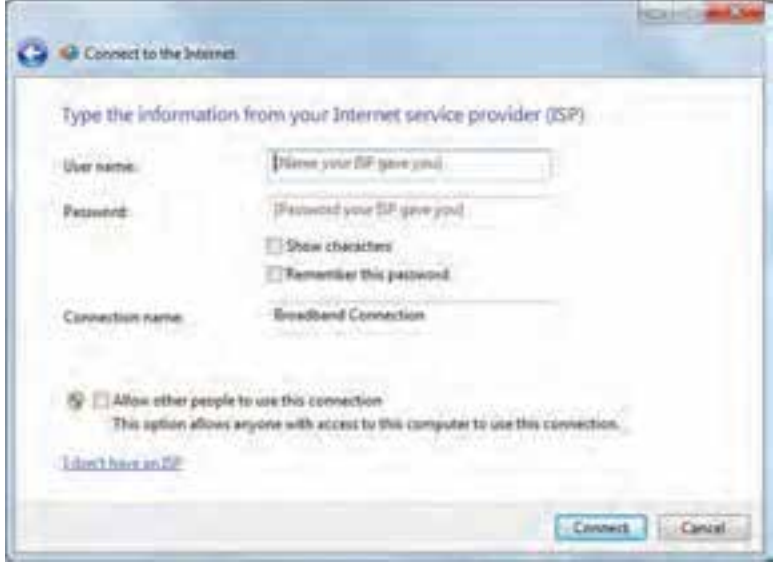

**شکل 8 ــ11**

• در قسمت Password، رمز را وارد کنید.

• با انتخاب گزینه password this Remember، از وارد کردن نام کاربری و رمز در دفعات بعدی جلوگیری می شود.

• در صورت تمایل می توانید نام اتصال را در قسمت name connection تغییر دهید. این نام تنها برای این است که بدانید با چه اتصالی به اینترنت وصل می شوید. • روی گزینه Connect کلیک کنید تا اتصال پرسرعت ایجاد شود. **ایجاد اتصال تلفنی Up-Dial** در شکل 4ــ11 روی گزینه up-Dial  کلیک کنید. در پنجره باز شده ابتدا در قسمت number phone up-Dial، شماره تلفن اتصال به شبکه را وارد کنید.(شکل 10ــ11)

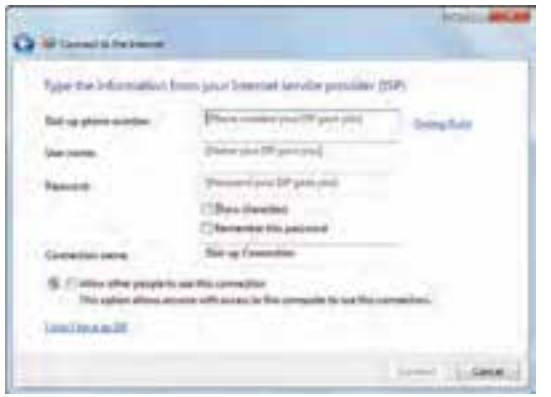

### **شکل 10ــ11**

سپس در قسمت Username وPassword به ترتیب نام کاربری و رمز را وارد کنید. با کلیک روی گزینه Connect، اتصال تلفنی مربوطه ایجاد می شود.

**3ــ11ــ اتصال به اینترنت** پس از ایجاد اتصال اینترنتی به یکی از سه روش قبل، اکنون می توانید با استفاده از آن به اینترنت متصل شوید. برای این منظور: روی آیکون Network کلیک نمایید. روی اتصال اینترنتی خود کلیک کنید. دکمه Connect  را انتخاب نمایید.

## **نکته**

اگر اتصال تلفنی را انتخاب کنید کادر محاوره ای باز می شود که روی آن باید دکمه Dial را کلیک کنید. پس از اتمام کار باید اتصال خود را قطع کنید تا زمان اشتراکتان بیهوده مصرف نشود.

**4ــ11ــ پایگاه، صفحه وب و مرورگر**

در شبکه اینترنت سازمان ها و افراد، اطالعات مورد نظر خود را با روش ها و قالب های مختلف ارایه می کنند. یکی از این روش ها، شبکه گسترده جهانی(web wide World (یا به اختصار وب است. این بخش به دلیل این که حالت چندرسانه ای دارد، توسعه بیشتری یافته است.در این روش اطالعات بیشتر در قالب صفحات وب ارایه می شود. به مجموعه چند صفحه که توسط فرد یا سازمانی ایجاد و نگهداری می شود پایگاه( سایت وب، تارنما و..) گفته می شود. یک صفحه از پایگاه به عنوان صفحه اصلی (Page Home (خوانده می شود.

**1ــ4ــ11ــ دسترسی به صفحات وب:** در اینترنت دسترسی به پایگاه و صفحات وب از طریق آدرس آن انجام می شود.هر پایگاه دارای آدرسی است که در آدرس تمام صفحات متعلق به آن پایگاه تکرار می شود. هر صفحه وب نیز دارای آدرس منحصر به فرد است.آدرس ها دارای ساختار استاندارد هستند که شامل سه بخش مجزا است. به عنوان مثال پایگاه رشد را با آدرس .www:/http ir.roshd در نظر بگیرید.

> Http//: قرارداد ارسال صفحات: نوع قرارداد ارسال صفحات را نشان می دهد. **www نوع سرویس:** نشان دهنده این است که سرویس مورد استفاده وب است.

**ir.Roshd نام دامنه:** دامنه را مشخص می کند. نامدامنه شامل یک نام و یک پسوند است که پسوند نامدامنه، نوع پایگاه را مشخص می کند. جدول زیر برخی ازانواع دامنه ها را مشخص می کند.

| پسوند      | نوع پایگاه                  |
|------------|-----------------------------|
| <b>COM</b> | تجاري                       |
| EDU        | أموزشي(دانشگاهها)           |
| <b>MIL</b> | نظامى                       |
| <b>NET</b> | شبکه (خدمات شبکه و اینترنت) |
| <b>ORG</b> | سازمانى                     |
| GOV        | دولتبي                      |

**جدول 1ــ11 نام دامنه ها**

**2ــ4ــ11ــ مرورگر:** همانطور که در بخش های گذشته عنوان شد، برای انجام هر کاری در رایانه نیازمند استفاده از یک نرم افزار هستیم. نرم افزار مرور اطالعات موجود در اینترنت مرورگر نامیده می شود. با کمک مرورگر شما می توانید صدا یا موسیقی اجرا کنید، انیمیشن و فیلم ببینید، در اینترنت خرید کنید، پایگاه های مورد عالقه خود را در وب پیدا نمایید و با دوستان خود ارتباط برقرار کنید. مرورگر در حقیقت دریچه ورود شما به دنیای مجازی اینترنت است. رایج ترین مرورگرها در حال حاضر در سطح جهان در جدول 2ــ11 آورده شده است.

| عنوان مرورگر             | توضيحات                                                          |
|--------------------------|------------------------------------------------------------------|
|                          | محصول شرکت مایکروسافت. این مرورگر به همراه نصب ویندوز بصورت      |
| <b>Internet Explorer</b> | خودکار روی سیستم شما نصب میشود و نیازی به نصب و یا انجام تغییرات |
|                          | در آن نیست.                                                      |
| Mozilla Firefox          | محصول شرکت Charleston است و برای استفاده باید آن را روی رایانه   |
|                          | خود نصب کنید.                                                    |
| Netscape Navigator       | این مرورگر معمولا در سیستمهای عامل لینوکس وجود دارد.             |

**جدول 2ــ11ــ انواع مرورگرهای رایج** 

**محیط مرورگر:** دسترسی به صفحات وب با استفاده از برنامه های تحت عنوان مرورگر امکان پذیر است. در این قسمت، بخش هایی از مرورگر explorer Internet تشریح می شود. **نوار آدرس )Address):** در این محل آدرس پایگاهی که می خواهید آن را مشاهده کنید، وارد می شود. به آدرس پایگاه اینترنتی URL می گویند. با کلیک روی این دکمه وارد صفحه مربوط به آدرس وارد شده در مقابل گزینه Address می شویم.

| al advisor destruction factory                              | <b><i><u>Property and Contract Contract Contract Contract Contract Contract Contract Contract Contract Contract Contract Contract Contract Contract Contract Contract Contract Contract Contract Contract Contract Contract Contract</u></i></b> |
|-------------------------------------------------------------|----------------------------------------------------------------------------------------------------|
| $-5 - 3$                                                    | all in the Pay R 21 benchman.<br>___                                                                                                    |
| For Am Inc. Resides Took Indy .                             |                                                                                                    |
| a leader   A. E. leaster the P. B. bet for tabel 4          |                                                                                                    |
| <b>Continued by the Control of the Control</b><br>16 SWLING |                                                                                                    |

**شکل 11ــ11ــ نوار منو، نوار آدرس و نوار ابزار مرورگر Explorer Internet**

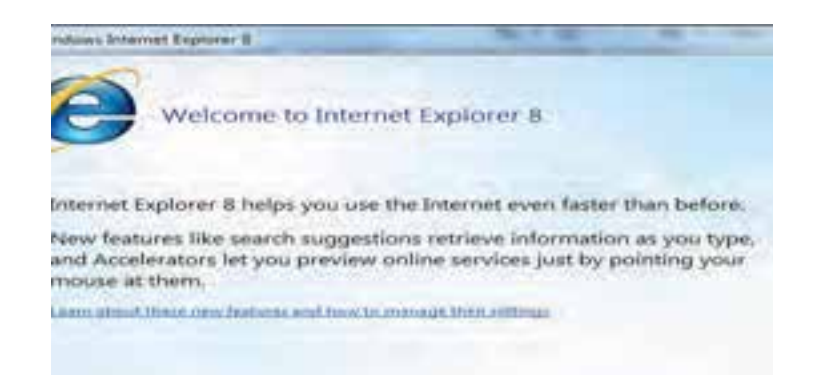

### **شکل 12ــ11**

**نوار ابزار:** یک نوار که ابزار اصلی مورد نیاز در محیط اینترنت را در اختیار کاربر قرار می دهد. این نوار شامل دکمه ها و ابزار زیر است:

**دکمه Back:** یکی از قابلیت های صفحات وب قابلیت گردش در آن ها با استفاده از پیوندهایی است که در صفحه وجود دارد. برای برگشت به صفحات قبلی بعد از استفاده از پیوندها، می توان از این دکمه استفاده کرد.

**دکمه Forward:** عکس عمل دکمه Back را انجام می دهد و سبب می شود به صفحه قبل از استفاده از دکمه Back برگردد.

**دکمه توقف )Stop):** ً  برای متوقف کردن عملیات نمایش دادن اطالعات یک صفحه و معموال زمانی که این عمل طوالنی می شود کاربرد دارد.

**گزینه )Refresh):** از این دکمه برای آوردن مجدد اطالعات صفحه از پایگاه اصلی استفاده می شود. کاربرد این دکمه زمانی است که احتمال می دهید اطالعات پایگاه اصلی تغییر کرده است و شما می خواهید آخرین اطالعات را داشته باشید. به عنوان مثال در پایگاه یک خبرگزاری هستید و صفحه مربوط به آن را حدود یک ساعت قبل باز کرده اید، آنچه روی رایانه شما نمایش داده میشود اطالعات و اخبار یک ساعت قبل خبرگزاری است و برای در اختیار داشتن اطالعات جدید، الزم است به مرورگر فرمان دهید یک بار دیگر به پایگاه خبرگزاری سر زده و آخرین اطالعات را برای شما بیاورد. انجام این عمل با استفاده از دکمه Refresh امکان پذیر است.

**عنوان صفحۀ وب:** عنوان صفحه وب در نوار عنوان درج می شود.

لینک ها: لینک ها ممکن است به صورت نوشته و یا عکس باشند. در صفحات وب لینک ها به صورت متمایز از بقیهٔ متن می باشد.

**نوار وضعیت:** وضعیت جاری برنامه explorer internet را نشان می دهد. به طور مثال همانطور که در شکل 4ــ11 مشاهده می شود، در حال بارگذاری عکس بر روی سایت رشد می باشد و یا عبارت Openning Page  وضعیت باز شدن یک صفحه وب جدید را نشان می دهد. پس از اتمام کار و دریافت کامل صفحه مورد نظر عبارت Done را در این نوار مشاهده می کنید.

**گزینه Home:** در مرورگرها، کاربر می تواند آدرس یک پایگاه اینترنتی را به عنوان صفحه خانگی خود معرفی کند. معمولاً کاربران ادرسی را که بیش از همه از ان استفاده می کنند به عنوان صفحه خانگی خود معرفی می کنند. با فشردن دکمه Home مرورگر، کاربر را به آدرسی که به عنوان صفحه خانگی مشخص شده است، می برد.

**گزینه Favorite** :کاربر می تواند بعد از سرزدن به یک پایگاه، آدرس آن را به عنوان آدرس مورد عالقه ثبت کند تا درمراجعات بعدی بدون واردکردن آدرس پایگاه مورد نظر ازاطالعاتآن استفاده کند. فشردن این دکمه لیستی از پایگاه هایی که قبال به عنوان عالقه مندی ثبت شدهرا نشان می دهد.

**گزینه History:** برای مشاهده سایت هایی که در طی روز، هفته، ماه های گذشته به آن ها سرزده اید. نیاز به فهرست تاریخچه دارد. برای این منظور:

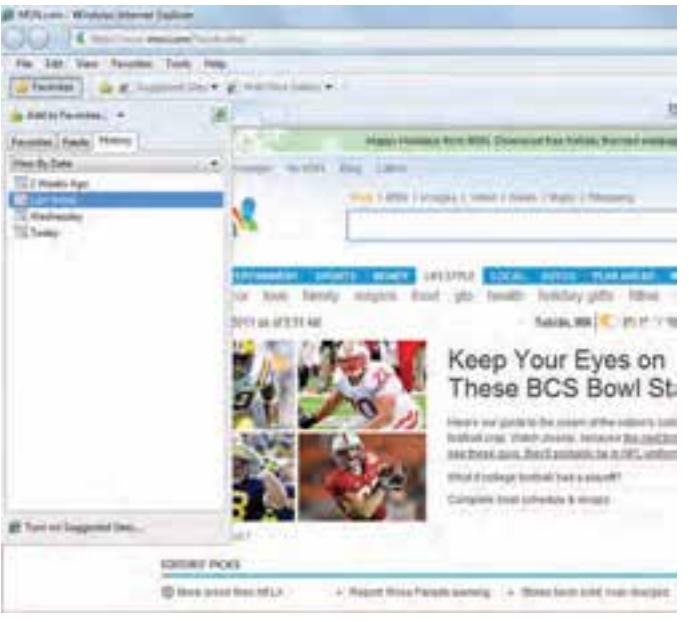

• روی دکمه Favorite کلیک کنید.(شکل 13ــ11)

**شکل 13ــ11**

- در منوی باز شده روی زبانه History کلیک کنید.
	- ٔ مورد نظر کلیک کنید. روی روز و یا هفته
- فهرستی از سایت های بررسی شده در آن روز یا هفته را می بینید.(شکل 14ــ11)
	- حال روی سایت مورد نظر کلیک کنید.

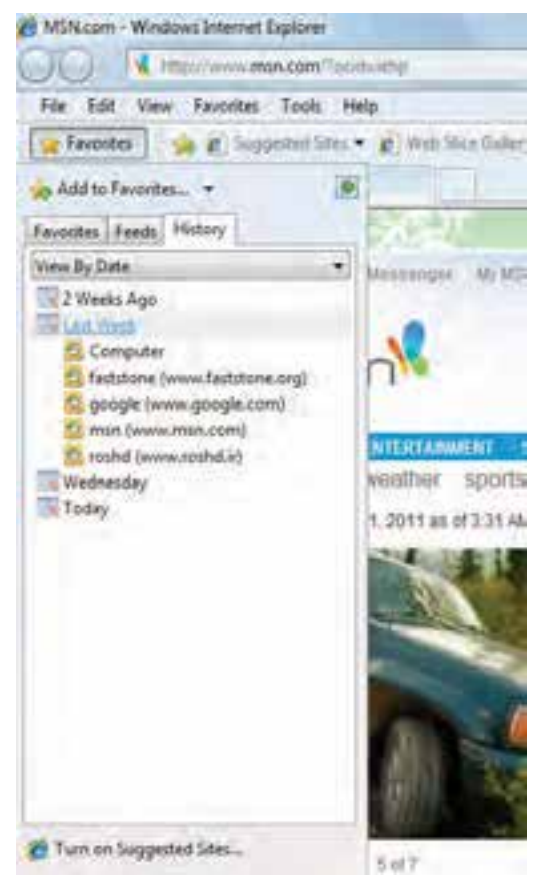

**شکل 14ــ11** 

**5ــ11ــ جستجوی اطالعات در اینترنت**

یکی از مهم ترین ویژگی های اینترنت که آن را در بین سایر رسانه ها منحصر به فرد کرده است، حجم فراوان اطالعاتی است که در خود جای داده است؛ با توجه به این حجم عظیم اطالعات آنچه ً اهمیت دارد توانایی شما در پیدا کردن اطالعاتی است که به دنبال آن می گردید. معموال یافتن اطالعات مورد نظر در دو حالت مشکل است. زمانی که منابع بسیار کم در اختیار دارید و زمانی که غرق در منابع

ً متعدد هستید. زمانی که کتابخانه ای با یک میلیون جلد کتاب در اختیار دارید، انتخاب کتابی که دقیقا مناسب کار شما باشد امری دشوار است. ممکن است ده ها و یا صدها جلد کتاب پیدا کنید که مرتبط با ً موضوع کاری مورد نظر شماست ولی از بین این تعداد زیاد کتاب، کدام یک مناسب ترین است؟ مسلما شما فرصت کافی برای مطالعه همه آن ها را نخواهید داشت. بنابراین الزم است مناسب ترین کتاب را انتخاب کنید. اینترنت نیز مجموعه ای از میلیون ها و بلکه میلیاردها پایگاه اینترنتی است که هر یک حجم فراوانی از اطالعات را در خود جای داده است و کاربران نیاز دارند که اطالعات مورد نظر خود را از درون این حجم انبوه اطالعات پیدا کنند. به خاطر سپردن آدرس میلیاردها پایگاه اینترنتی و نوع اطالعات آن ها برای تک تک کاربران اینترنت امری محال است.

پیدا کردن شماره تلفن فرد مورد نظر از بین صدها هزار شماره تلفن موجود، مشابه این موضوع ً است. قطعا هیچ فردی نمی تواند همه شماره تلفن های شهر محل سکونت خود را به خاطر بسپارد. برای رفع این مشکل، مراکزی تحت عنوان ١١8 وظیفه جمع آوری اطالعات شماره تلفن ها و پاسخگویی به متقاضیان آن را دارند. شما می توانید شماره تلفن فرد مورد نظرتان را از مرکز ١١8 دریافت کنید.

مشابه چنین مراکزی در اینترنت نیز بوجود آمده است. پایگاه هایی هستند که شما نیازمندی اطالعاتی خود را بیان می کنید و آن ها، جایی که اطالعات مورد نظر شما را در خود جای داده است به شما معرفی می کند. Google، AltaVista و Yahoo نمونه هایی از پایگاه های جستجو هستند که اصطلاحا به آنها موتورهای جستجو` نیز گفته میشود.

**1ــ5ــ11ــ موتور های جستجو:** موتورهای جستجو، برنامه هایی هستند که صفحات وب را بررسی وتمام یا قسمتی از متن را در یک بانک اطالعاتی یا فهرستی که شما امکان دستیابی به آن را داشته باشید قرار می دهند. بنابراین هرگاه اطالعات جدیدی توسط یک پایگاه در اینترنت منتشر می شود، موتورهای جستجو، آن ها را پیدا کرده و هنگامی که کاربری موضوع مورد نظر را جستجو می کند، آدرس صفحه مورد نظر را در اختیار وی قرار می دهد.

مشهورترین پایگاه جستجوی اینترنتی، پایگاه گوگل با آدرس com.google.www است. برای پیدا کردن اطالعات مورد نظر در اینترنت، کافی است سرفصل های موضوعی جستجوی خود را در قالب عبارت های جستجو مشخص کنید و آنگاه جستجوی خود را آغاز کنید. تمامی پایگاه های جستجوی اینترنتی کادری را در اختیار کاربر قرار می دهند که می تواند عبارت جستجو را وارد کرده و نتیجه را در قالب لیستی از اطالعات مرتبط دریافت کند.

**<sup>\</sup>**-Search Engine

برای جستجوی فارسی در پایگاه گوگل بهتر است از آدرس فارسی این پایگاه به نشانی ://http fa/intl/com.google.www استفاده کنید.

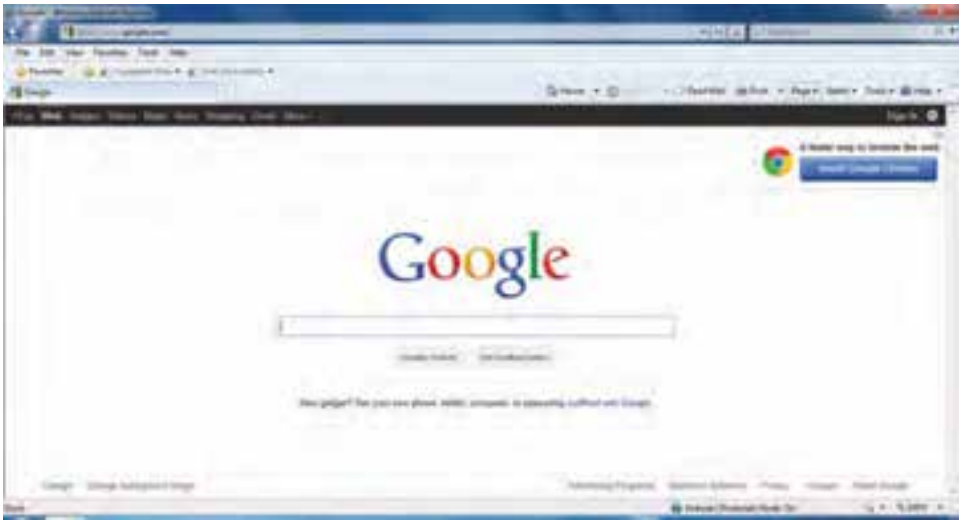

**شکل 15ــ11 ــ صفحه اولیه پایگاه جستجوگر گوگل**

عالوه بر پایگاه گوگل پایگاه های دیگری نیز نظیر Yahoo، msn، Altavista، AOL و... وجود دارند که می توان از آن ها برای جستجو استفاده کرد.

**2ــ 5 ــ11ــ جستجو در اینترنت:** مهم ترین مرحله ی جستجو، انتخاب عبارت جستجو است. هر قدر عبارت دقیق تر و مناسب تری انتخاب شود، امکان دریافت نتیجه مورد نظر بیشتر است. به عنوان مثال انتخاب عبارت آموزش و پرورش، محدوده وسیعی از اطالعات را به عنوان خروجی برمی گرداند. در صورتی که همراه آن عبارت دیگری نیز اضافه کنید می توان به نتایج دقیق تری دست یافت.

برای مشاهده هر یک از اطالعات پیدا شده، کافی است روی پیوند مربوط به آن کلیک کنید. در این حالت اطالعات پایگاه مورد نظر نشان داده خواهد شد. الزم به ذکر است که نتایج جستجو بر حسب میزان نزدیکی و ارتباط با عبارت جستجو مرتب می شود. بنابراین احتمال اینکه شما بتوانید اطالعات مورد نظرتان را در صفحه اول پیدا کنید بیش از سایر صفحات است.  برای این که اطالعات جستجو شده در پنجره ای مستقل نمایش داده شود و نتیجه جستجو نیز در پنجره قبلی خود نمایش داده شود، باید دکمه Shift را از صفحه کلید فشار داده و همزمان با ماوس کلیک کنید. همچنین می توان با کلیک راست و سپس انتخاب گزینه tab new in open،  پنجره ای مستقل نمایش داده شود.

**نکته**

### **خالصه فصل**

شبکه جهانی از رایانه های متصل به هم اینترنت نامیده می شود و مخفف کلمات **Inter**national **Net**work به معنای شبکه جهانی است. به همین علت در این شبکه بسیار بزرگ، حجم عظیمی از داده ها و دانش بشری ذخیره شده و قابل دسترس است.

برخی از مهم ترین مزیت های اینترنت عبارتست از: دسترسی به منابع عظیمی از داده ها و دانش بشری، بهرهمندی از خدمات آموزشی، تفریحی، تجاری، صرفه جویی در هزینه و زمان و ایجاد سهولت در انجام کارها.

برای استفاده از اینترنت، باید به شبکه اینترنت متصل شد. برای این منظور با یکی از سه روش بی سیم (wireles(، پرسرعت ( ADSL (و یا تلفنی (Dailup (جهت اتصال استفاده می کنیم.

نرمافزار مرور اطالعات موجود در اینترنت، مرورگر نامیده می شو.د در بین مرورگرهای وب، مرورگر Explorer Internet Microsoft  در بین کاربران و استفاده کنندگان از اینترنت کاربرد بیشتری دارد.

اطالعات در اینترنت در پایگاه ها نگهداری شده که این پایگاه ها توسط افراد وسازمان های مختلف ایجاد و نگهداری می شوند. هر پایگاه از چند صفحه تشکیل می شود و هر صفحه وب دارای یک آدرس منحصر به فرد است. انواع مختلفی از پایگاه های تجاری COM،آموزشی (دانشگاه ها) EDU، سازمانی ORG، دولتی GOV وجود دارند.

برای پیدا کردن اطالعات مورد نظر از اینترنت یا باید آدرس صفحاتی که اطالعات در آن است را دانست یا با استفاده از موتور های جستجو و عبارت هایی که در موتورهای جستجو وارد می کنند، اطالعات را به دست آورد.

به طور معمول هر صفحه وب شامل چندین بخش مانند منوهای افقی، منوی عمودی، بخش اخبار، بخش اصلی صفحه است و می توان آن را ذخیره یا چاپ کرد.

**خودآزمایی**  ١ــ مفهوم اینترنت و مزایا و معایب آن را توضیح دهید. ٢ــ پایگاه اینترنتی، آدرس اینترنتی و صفحه وب را توضیح دهید. ٣ــ موتورهای جستجو چیست و چه کاری انجام می دهد؟ 4ــ یک اتصال اینترنتی Dialup ایجاد کنید. 5ــ پس از اتصال اینترنتی وارد پایگاه وزارت آموزش و پرورش با آدرس ir.medu.www  شوید و با کلیک روی پیوند های آن بخش های مختلف پایگاه را بررسی کنید. 6ــ برای ورود به پایگاه وزارت آموزش و پرورش از مرورگری به جز مرورگر IE استفاده کنید و سپس: عبارت آموزش و پرورش را جستجو کرده نتایج را بررسی کنید. در مورد آموزش و پرورش استان محل تحصیل خود جستجو کنید. 7ــ بررسی کنید نتیجه جستجو در دو حالت زیر چه تفاوتی دارد (در عبارت دوم در ابتدا و انتهای عبارت از عالمت " استفاده شده است)؟ در هر مورد چه تعداد پایگاه پیدا شده است؟ عبارت جستجو: وزارت آموزش و پرورش عبارت جستجو: "وزارت آموزش و پرورش" 8ــ با استفاده از روش جستجوی موضوعی موضوعات زیر جستجو کنید: آموزش دانشگاهی نرم افزارهای رایانه

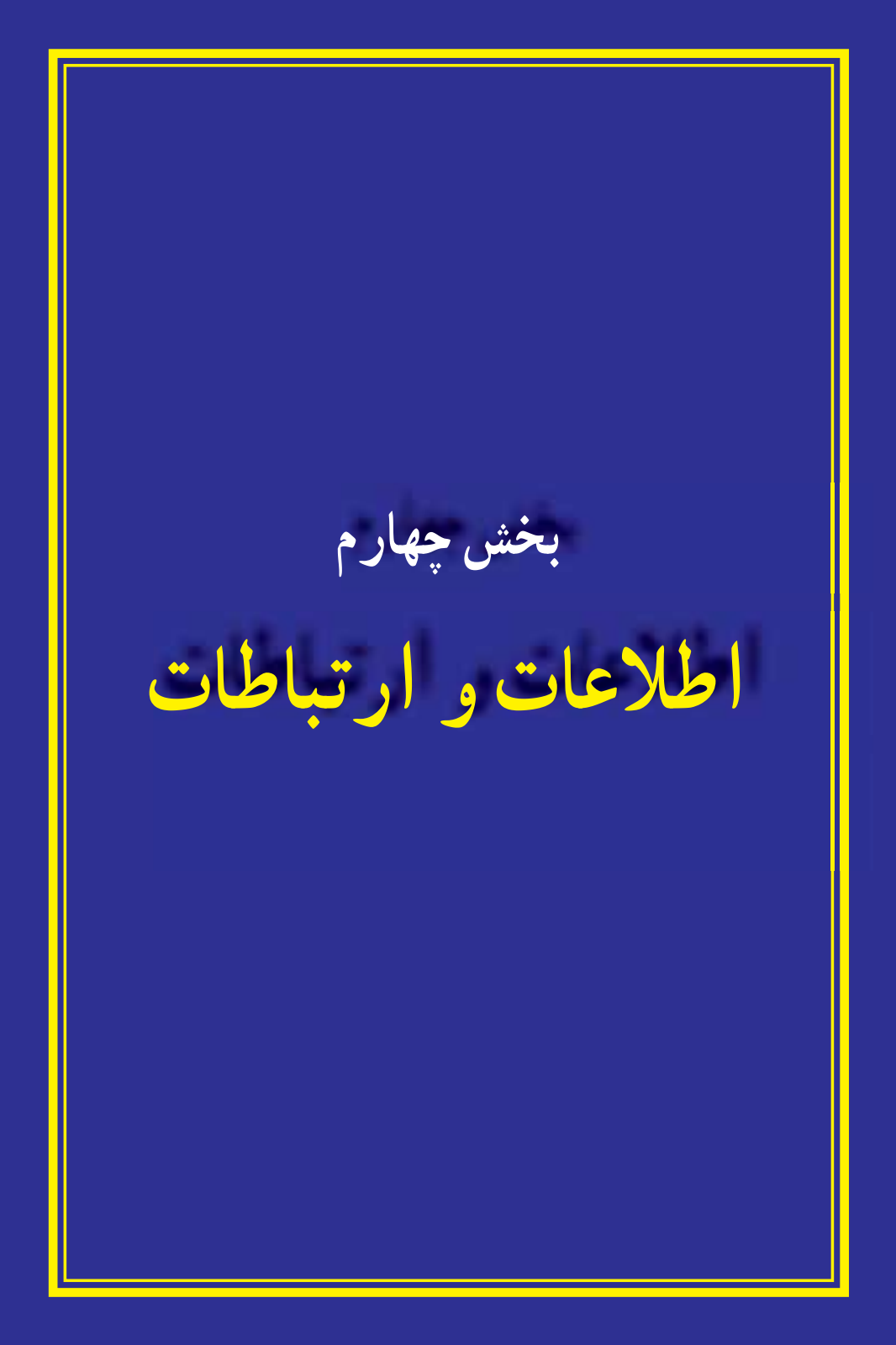

# **فصل دهم**

**شبکه های رایانه ای** 

**هدف های رفتاری:** پس از آموزش این فصل، هنرجو می تواند: مفهوم شبکه های رایانه ای را توضیح دهد. مزایا و معایب شبکه های رایانه ای را توضیح دهد. انواع شبکه های رایانه ای را توضیح دهد. اصطالحات رایج در شبکه های رایانه ای را توضیح دهد. روش ایجاد شبکه های رایانه ای را توضیح دهد. روش اتصال به شبکه های رایانه ای را توضیح دهد. به یک شبکه داخلی وارد شود. از برخی از منابع موجود در شبکه داخلی استفاده کند. برخی از فرامین ساده در شبکه های رایانه ای را مورداستفاده قرار دهد. برخی از منابع موجود خود را در شبکه داخلی به اشتراک بگذارد.

**1ــ10ــ آشنایی با شبکههای رایانهای**

مجموعه دو و یا چند رایانه که برایاستفاده از امکانات و منابع یکدیگر به هم متصل می شوند را شبکه رایانهای میگویند. به عنوان مثال همه رایانههای متصل به یک شبکه می توانند از یک چاپگر مشترک در شبکه استفاده کنند و یا کافی است که تنها یکی ازرایانههای عضو شبکه به اینترنت متصل شود، در این حالت سایر رایانههای موجود در شبکه نیز می توانند به اینترنت دسترسی داشته باشند.

رایانه هایی که در یک شبکه واقع هستند، می توانند داده ها، پیام، نرمافزار و سختافزارهارا بین یکدیگر به اشتراکبگذارند. به اشتراک گذاشتن اطالعات، پیامها و نرمافزارها، ً تقریبا برای همه قابل تصور است.دراین فرآیند نسخهها یا کپی اطالعاتنرمافزاریاز یک رایانه به رایانه دیگر منتقل می شود. به اشتراک گذاشتن سختافزار به معنی آن است که تجهیزاتی نظیر چاپگر یا دستگاه مودمرا می توان به یک رایانه متصل کرد و ازرایانه دیگر واقعدر همان شبکه، ازآنها استفاده نمود.

**2ــ10ــ مزایای شبکه های رایانه ای**

استفاده از شبکه های رایانه ای به علت مزایای فراوانی که دارند بسیار گسترش یافته است. برای آشنایی بیشتر با این مزایا در زیر برخی از آن ها تشریح شده اند:

**استفاده از منابع مشترک )اطالعات، نرمافزارها و سختافزارها(:** تجهیزات جانبی یا منابع سخت افزاری نظیر چاپگر، مودم، دیسک سخت و تجهیزات ورود داده ها نظیر پویشگر، جزئی از شبکه های رایانه ای هستند. تجهیزات جانبی از طریق رایانه مرکزی در دسترس تمام رایانه های واقع ً در شبکه قرار می گیرند. کاربر می تواند بدون آن که چاپگری مستقیما به رایانه ی شخصی اش متصل باشد، از اسناد خود چاپ بگیرد. در عمل چاپگر از طریق رایانه مرکزی شبکه به تمامی رایانه های موجود در شبکه شما متصل است.

**جلوگیری از تکرار اطالعات در رایانه های مختلف:** ً معموالکاربران شبکه به اطالعات یکسانی نیاز دارند. با وجود یک شبکه نیازی به تکرار دادهها روی تک تک سیستمها نبوده و کافی است دادهها تنها روی یکی از سیستم ها قرار گیرد تا تمامی کاربران بدون محدودیت بتوانند از آن استفاده کنند .

**تبادل سریعتر و دقیق تر داده ها:** شبکه ها به کاربران خود امکان می دهند در آن واحد با سایرین به تبادل داده ها بپردازند. امری که بدون وجود شبکه ممکن بود ساعت ها و حتی روزها به درازا بکشد.

**سهولت در برقراری ارتباط و تبادل داده:** بدون وجود شبکه مبادله داده ها از یک رایانه به رایانه دیگر با استفاده ازابزارهایی مانند دیسکت و حافظه های جانبی امکان پذیر است. شبکه ها عالوه بر این که مبادله داده ها بین رایانه ها را از طریق کابل های شبکه ایفراهم می کنند، به کاربران امکان می دهند با استفاده ازنرمافزارهای مناسب با سایر کاربران نیز از طریق شبکه ارتباطبرقرار کنند.

**3ــ10ــ انواع شبکه ها** شبکه های رایانه ای با توجه به وسعت جغرافیایی تحت پوشش، دارای انواع مختلفی هستند. برخی از این موارد عبارتند از: **1 شبکهمحلی 2 شبکه گسترده**

**4ــ10ــ اصطالحات رایج شبکه**

برای کار با یک شبکه الزم است برخی از اصطالحات را بدانید در اینجا تعدادی از این اصطالحات به طور خالصه توضیح داده می شود.

**:1** رایانه ای است که در شبکه به سایر رایانه ها نیز سرویس می دهد. به عنوان مثال **سرور** رایانهای که پرونده های اصلی شبکه روی آن قرار دارد یا رایانهای که برای اتصال به شبکه از آن استفاده می شود. معموال قدرتمندترین رایانه در شبکه به عنوان سرور انتخاب می شود.

**:2** هر رایانه ای که به شبکه متصل شده است و از شبکه استفاده می کند به عنوان یک **کالینت** کالینت منظور می شود.

**5 ــ10ــ نام گذاری رایانه ها**

هر رایانه در شبکه دارای یک نام منحصر به فرد بوده و با استفاده از این نام می توان به منابع آن (نرم افزار، سخت افزار و اطالعات) دسترسی پیدا کرد. برای دیدن و یا تغییر نام رایانه می توان به ترتیب زیر عمل کرد.

 پس از کلیک راست روی نشانه Computer از روی میز کار، گزینه Properties را انتخاب کنید.

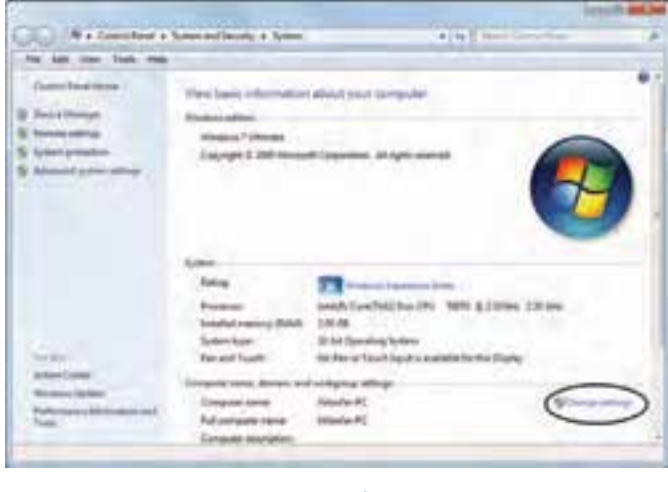

**شکل 1ــ10**

Client ــ٢

**<sup>1</sup>**- Server

در پنجره نمایش داده شده زبانه Name Computer را انتخاب کنید.

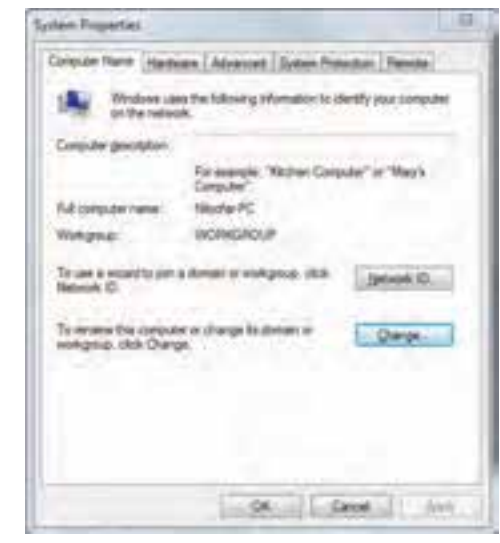

### **شکل 2ــ10**

 روی دکمه Change کلیک کنید ودر پنجره ظاهر شده و در محل مربوط به Computer  Name نام مورد نظر برای رایانه را وارد کنید. برای نام گذاری می توانید ترکیبی از حروف انگلیسی و اعداد را انتخاب کنید.

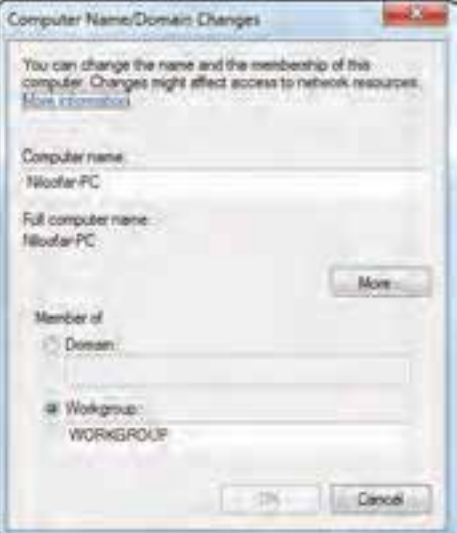

#### **شکل 3ــ10**

درپایان با انتخاب دکمه OK پیامی مبنی بر لزومراهاندازی مجدد رایانه نشان داده می شود. پس از راه اندازی مجدد، رایانه با نام جدید شناخته می شود.

**6 ــ10ــ به اشتراک گذاری منابع** برای به اشتراک گذاری اطالعات در یک شبکه و داده اجازه دسترسی به سایرین برای استفاده از آن باید مراحل زیر را طی کرد. روی نشانه مربوط به پوشه ای که می خواهید آن را در اختیار سایرین قرار دهید کلیک راست کرده و گزینه Properties را انتخاب کنید.(کلید میانبر: کلیدهای ترکیبی Enter+Alt پس از انتخاب پوشه مورد نظر) (شکل 4ــ١0ــ الف).

 در پنجره باز شده، زبانه Sharing را انتخاب کنید(شکل 4ــ١0ــ ب). سپس گزینه Share  را از قسمت sharing folder and file Network انتخاب کنید.

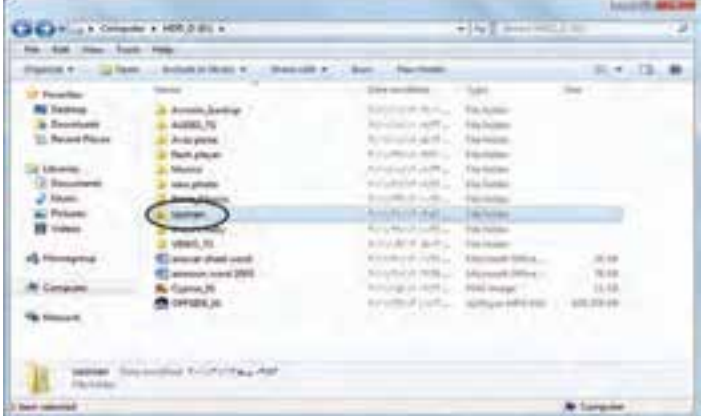

**الف**

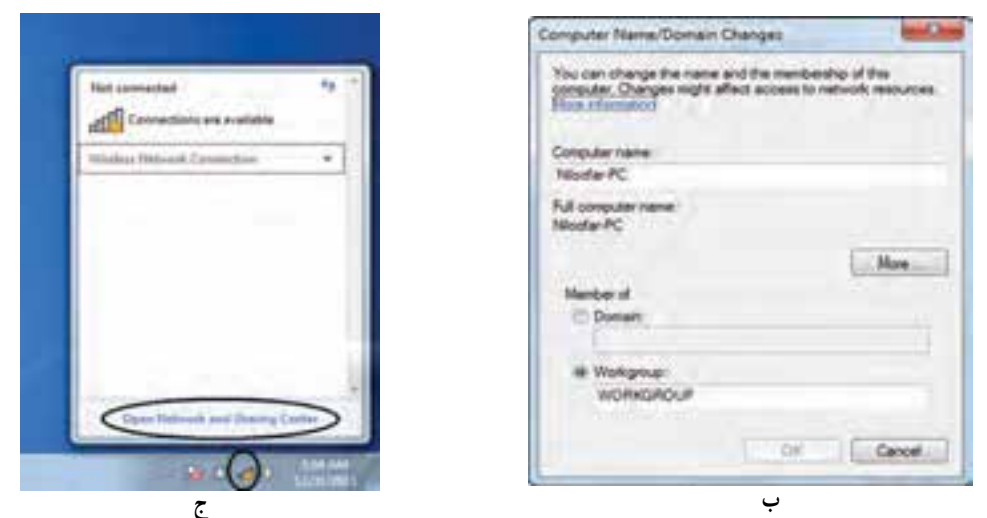

**شکل 4ــ10ــ به اشتراک گذاری منابع**

 در قسمت تایپ نام، می توان نامی که پرونده در شبکه نشان می شود را تعیین کرد. با انتخاب دکمه share مراحل به اشتراک گذاری را تکمیل کنید. با اتمام مراحل به اشتراک گذاری، شکل نشانه پوشه تغییر کرده و یک دست زیر نشانه آن قرار می گیرد.

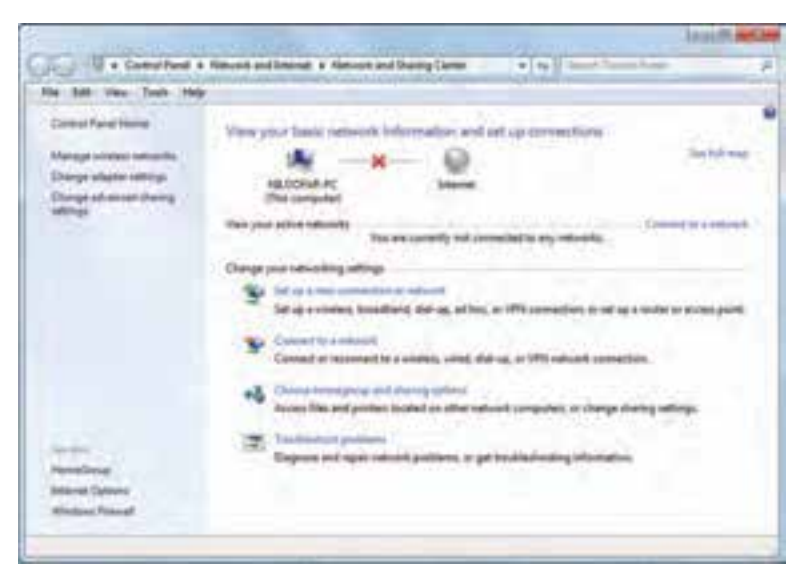

**شکل 5 ــ10**

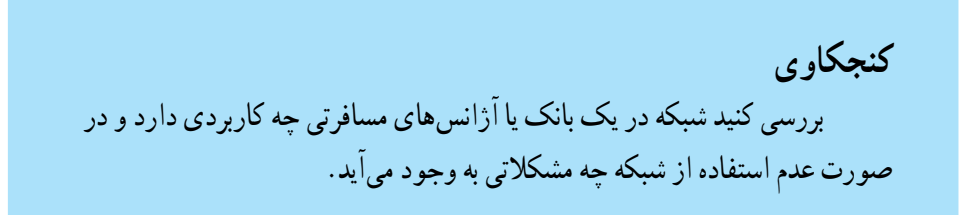

### **خالصه فصل**

مجموعه دو و یا چند رایانه که برای استفاده از امکانات و منابع یکدیگر به هم متصل می شوند را شبکه رایانهای میگویند. رایانه هایی که در یک شبکه واقع هستند، می توانند داده ها، پیام، نرمافزار و سختافزارها را بین یکدیگر به اشتراک بگذارند.

استفاده از شبکه های رایانه ای به علت مزایای فراوانی مانند استفاده از منابع مشترک (اطالعات، نرمافزارها و سختافزارها)، جلوگیری از تکرار اطالعات در رایانه های مختلف، تبادل سریع تر و دقیق تر داده ها، سهولت در برقراری ارتباط و تبادل داده را دارد.

شبکه های رایانه ای با توجه به وسعت جغرافیایی تحت پوشش، دارای انواع شبکه محلی شبکه گسترده و شبکه اینترنت است.

در شبکه می توان برخی از کارها مانند نام گذاری رایانه، به اشتراک گذاری منابع و چاپ در شبکه را انجام داد.

## **خودآزمایی**

الف) امکان دسترسی سریع و دقیق داده ها ب) تکرار اطالعات در رایانه ها ج) امکان به اشتراک گذاشتن فایل ها و برنامه ها د) سهولت در برقراری ارتباط و تبادل داده ها ٢ــ کدام گزینه زیر جزء انواع شبکه نمی باشد؟ الف) شبکه محلی ب) شبکه گسترده ج) اینترنت د) شبکه خصوصی ٣ــ رایانه ای که در شبکه به سایر رایانه ها سرویس می دهد ...... نامیده می شود. 4ــ رایانه ای که به شبکه متصل شده است و از آن استفاده می کند ...... نامیده می شود. 5 ــ کاربرد شبکه در مدرسه را توضیح دهید. 6 ــ یک پوشه را در رایانه خود Share کنید که کاربران سایر رایانه ها، تنها اجازه دیدن پرونده های شما را داشته و اجازه تغییر آن را نداشته باشند. 7ــ پوشه مشترک خود را از حالت اشتراکی بیرون بیاورید. 8 ــ در یک شبکه ابتدا درایو (گرداننده دیسک) را در یک رایانه به اشتراک بگذارید سپس از رایانه دیگر به درایو سی دی رام اشتراکی دسترسی پیدا کنید. (برای اینکار از عالمت \$ در جلوی نام درایو استفاده کنید. \\e\baran.\$ الزم به ذکر است این فرمان زمانی عمل خواهد کرد که درایو مورد نظر مشترک باشد.) 9ــ با استفاده از چاپگر شبکه یک سند را چاپ کنید.

١ــ کدام یک از موارد زیر از مزایای شبکه محسوب نمی شود؟

# **فصل یازدهم**

# **شبکه جهانی اینترنت**

**هدف های رفتاری:** پس از آموزش این فصل، هنرجو می تواند: تجهیزات مورد نیاز برای اتصال به اینترنت را بشناسد. روش های اتصال به شبکه اینترنت را توضیح دهد. پایگاه اینترنتی، آدرس اینترنتی و صفحه اینترنتی را توضیح دهد. مرورگر را توضیح دهد. با استفاده از مرورگر IE از یک سایت بازدید کند. موتورهای جستجو را توضیح دهد. از یک موتور جستجو برای پیدا کردن اطالعاتی در مورد خاص استفاده کند. محتوایی را در شبکه اینترنت پیدا کرده آن را در رایانه خود ذخیره کند.

## **1ــ11ــ اینترنت**

اینترنت شبکه ای از رایانه های کل جهان است، که به هم اتصال دارند. شبکه هایی که از لحاظ مقیاس جغرافیایی در سطح جهان گسترش یافته است. اینترنت مخفف Netwok International به معنای شبکه جهانی می باشد.

 در این شبکه بسیار بزرگ، حجم عظیمی از داده ها ذخیره شده و قابل دسترس است. در حال حاضر این شبکه به قدری گسترده شده و تنوع فعالیت هایی که رویآن انجاممی شودزیاد است، که تصور دنیای بدون اینترنت برای کسانی که از آن استفاده کردهاند، امری محال است.

**1ــ1ــ11ــ تجهیزات مورد نیاز اتصال به اینترنت**

 $197$ در ابتدا باید با چگونگی نصب مودم و انتخاب شرکت ارائه دهندهٔ خدمات اینترنتی اشنا شوید. ٔ اتصال بی سیم(Wireless (و یا اینترنت پرسرعت (ADSL (استفاده می کنید، نیازی به اگر از شبکه تنظیم مودم ندارید. • کابل سریال (Serialcable(: این کابل برایاتصال مودم به رایانه است.اگرمودمداخلی بوده و در کیس(Case (قرارداردنیازی به آن ندارید. • خط تلفن: یک سیم خط تلفن را از پریز گرفته و به سوکت پشت رایانه وصل کنید. • شرکت خدمات اینترنتی ISP) Provider Service Internet(: • از طریق گرفتن اشتراک از این گونه شرکت ها، می توانید از اینترنت بهره مند شوید. • اشتراک اینترنتی ISP: با خریدن کارت اینترنت مشترک ISP می شوید. **2ــ11ــ انواع ارتباط اینترنتی**

1ــ بی سیم (Wireless(  $(ADSL)$ ــ پسرعت  $\blacksquare$ 3ــ تلفنی (Dialup( **ایجاد یک اتصال اینترنتی**  در ویندوز ۷، میتوانید یکی از سه نوع ارتباط اینترنتی : بی سیم، پرسرعت و تلفنی را آماده و تنظیم کنید. در ابتدا باید یک اتصال ایجاد کنید. برای این کار مراحل زیر را انجام دهید.

• در نوار taskbar  روی آیکون شبکه(Network (کلیک کنید.(شکل 1ــ11)

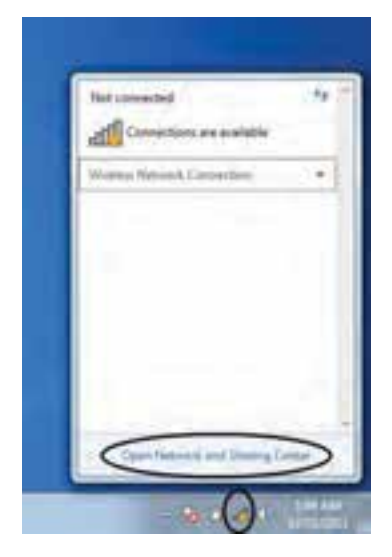

**شکل 1ــ11** 

ٔ center sharing and Network Open را از منوی بازشده انتخاب نمایید. • گزینه

• در پنجره بازشده گزینه newconnectionornetwork a Setup را انتخاب کنید.(شکل 2ــ11)

• در پنجره باز شده گزینه internet the to Connect را انتخاب سپس روی دکمه Next کلیک کنید.(شکل 3ــ11)

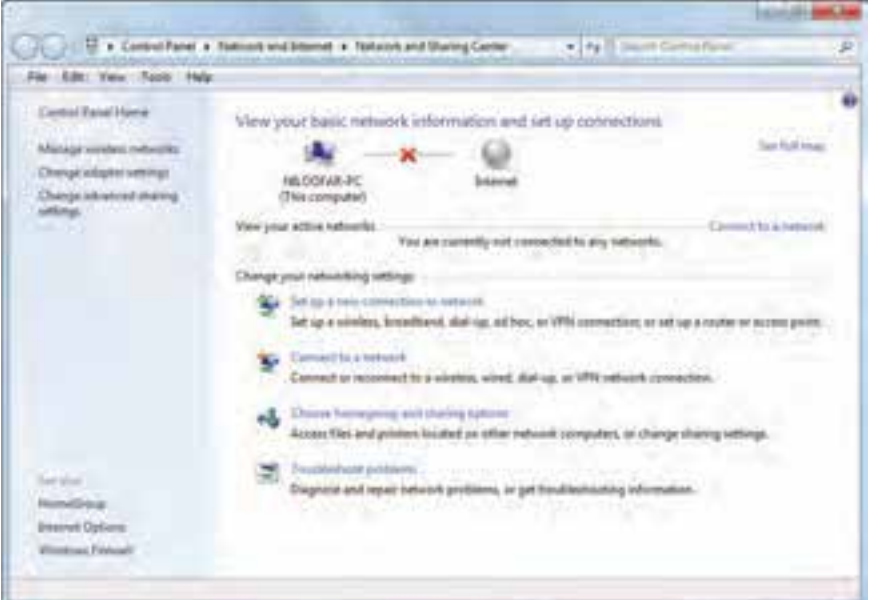

**شکل 2ــ11**

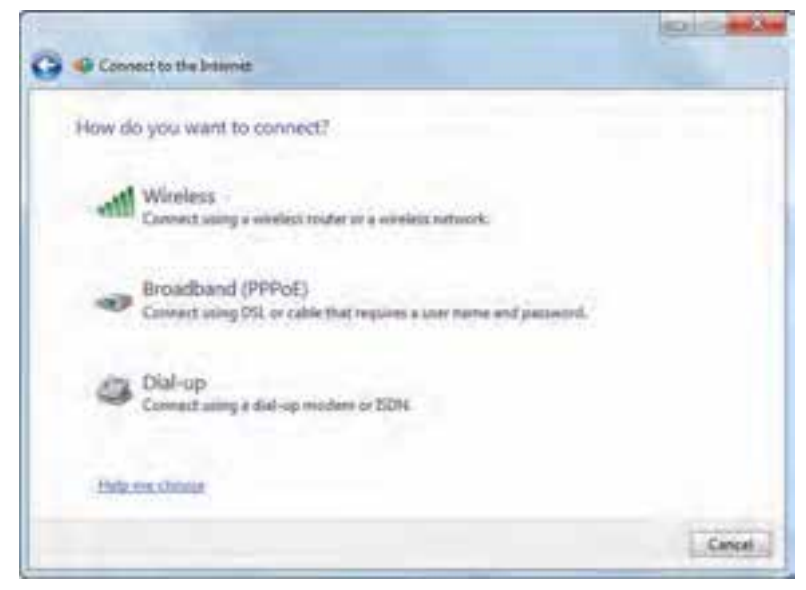

• حال در پنجره مربوطه باید نوع اتصال اینترنتی را تعیین کنید.( شکل 4ــ11)

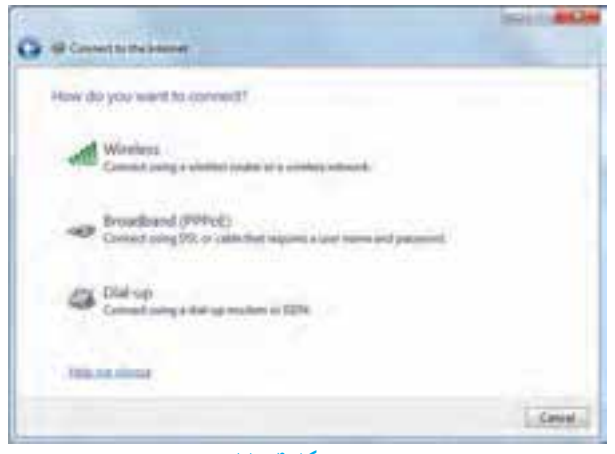

**شکل 4ــ11**

**1ــ2ــ11ــ ایجاد ارتباط بی سیم** اگر مجهز به تجهیزات بی سیم باشید با اتصال مربوطه می توانید به اینترنت وصل شوید. همانطور که در شکل 4ــ11 می بینید، با انتخاب گزینه Wireless، می توانید یک ارتباط بی سیم ایجاد کنید.

با کلیک روی این گزینه پنجره ای از فهرست شبکه های بی سیم موجود در فضای شما را نشان می دهد. (شکل 5 ــ11)

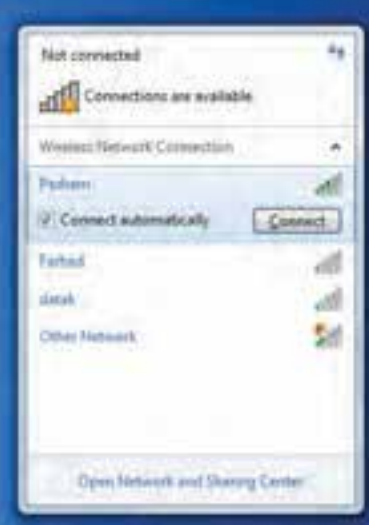

**شکل 5ــ11**

- ٔ خود کلیک کنید سپس دکمه Connect را انتخاب نمایید. روی شبکه
- اگر احتیاج به رمز باشد، از شما درخواست می شود، رمز را وارد کنید.(شکل 6ــ11) سپس کلید Ok را کلیک کنید.

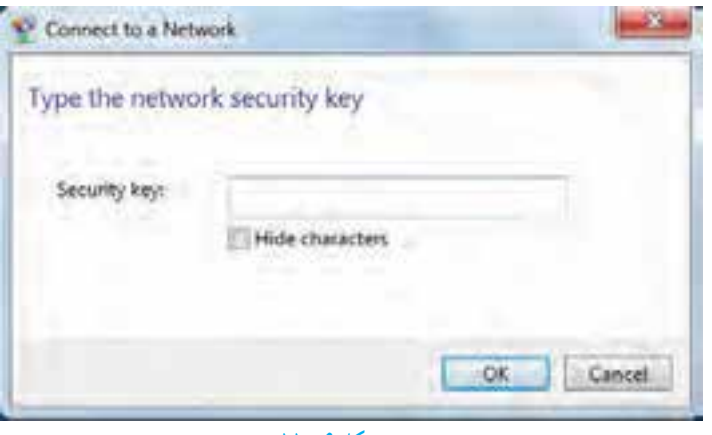

**شکل 6 ــ11**

• برای اطمینان از اتصال روی آیکون Network کلیک کنید.(شکل 7ــ11)

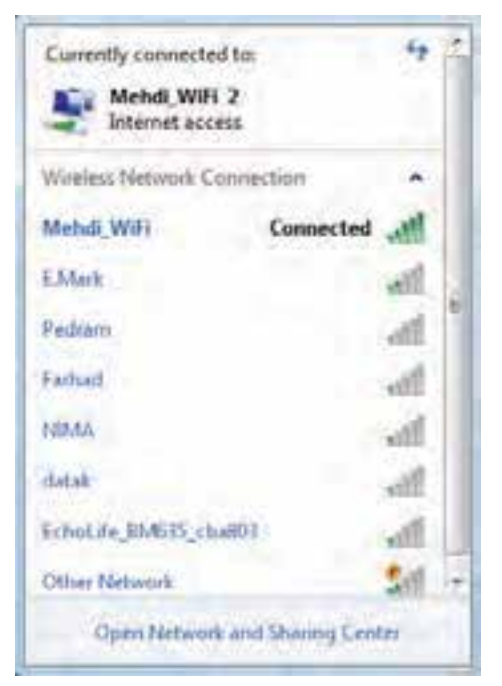

**شکل 7ــ11**

• ویندوز 7 اتصال به اینترنت را در این جا نشان می دهد.

**2ــ2ــ11ــ ایجاد اتصال پرسرعت**

- در شکل 4ــ11 گزینه دوم (PPPOE(band brod، برای ایجاد اتصال پرسرعت است. • در این شکل روی گزینه (PPPOE(band brod را کلیک کنید.
- ٔ مربوط در قسمت Username، نام کاربری خود راوارد کنید.( شکل 8 ــ11) در پنجره

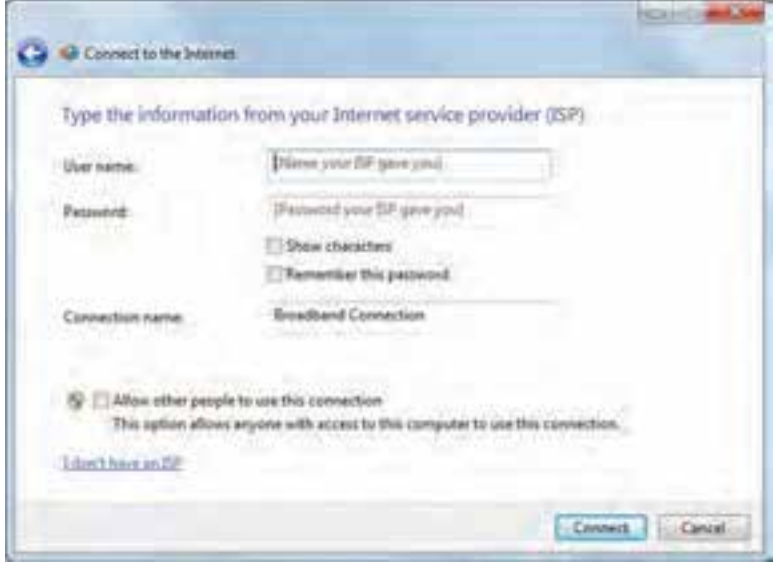

**شکل 8 ــ11**

• در قسمت Password، رمز را وارد کنید.

• با انتخاب گزینه password this Remember، از وارد کردن نام کاربری و رمز در دفعات بعدی جلوگیری می شود.

• در صورت تمایل می توانید نام اتصال را در قسمت name connection تغییر دهید. این نام تنها برای این است که بدانید با چه اتصالی به اینترنت وصل می شوید. • روی گزینه Connect کلیک کنید تا اتصال پرسرعت ایجاد شود. **ایجاد اتصال تلفنی Up-Dial** در شکل 4ــ11 روی گزینه up-Dial  کلیک کنید. در پنجره باز شده ابتدا در قسمت number phone up-Dial، شماره تلفن اتصال به شبکه را وارد کنید.(شکل 10ــ11)

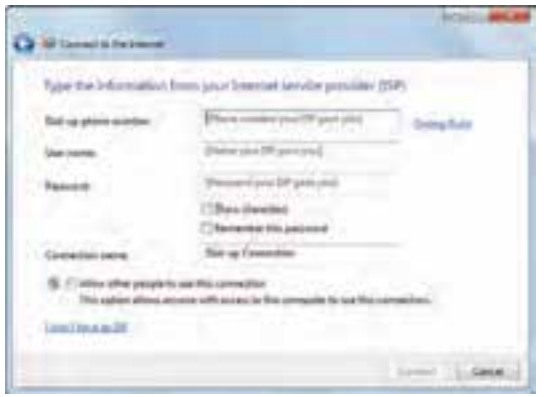

### **شکل 10ــ11**

سپس در قسمت Username وPassword به ترتیب نام کاربری و رمز را وارد کنید. با کلیک روی گزینه Connect، اتصال تلفنی مربوطه ایجاد می شود.

**3ــ11ــ اتصال به اینترنت** پس از ایجاد اتصال اینترنتی به یکی از سه روش قبل، اکنون می توانید با استفاده از آن به اینترنت متصل شوید. برای این منظور: روی آیکون Network کلیک نمایید. روی اتصال اینترنتی خود کلیک کنید. دکمه Connect  را انتخاب نمایید.

## **نکته**

اگر اتصال تلفنی را انتخاب کنید کادر محاوره ای باز می شود که روی آن باید دکمه Dial را کلیک کنید. پس از اتمام کار باید اتصال خود را قطع کنید تا زمان اشتراکتان بیهوده مصرف نشود.

**4ــ11ــ پایگاه، صفحه وب و مرورگر**

در شبکه اینترنت سازمان ها و افراد، اطالعات مورد نظر خود را با روش ها و قالب های مختلف ارایه می کنند. یکی از این روش ها، شبکه گسترده جهانی(web wide World (یا به اختصار وب است. این بخش به دلیل این که حالت چندرسانه ای دارد، توسعه بیشتری یافته است.در این روش اطالعات بیشتر در قالب صفحات وب ارایه می شود. به مجموعه چند صفحه که توسط فرد یا سازمانی ایجاد و نگهداری می شود پایگاه( سایت وب، تارنما و..) گفته می شود. یک صفحه از پایگاه به عنوان صفحه اصلی (Page Home (خوانده می شود.

**1ــ4ــ11ــ دسترسی به صفحات وب:** در اینترنت دسترسی به پایگاه و صفحات وب از طریق آدرس آن انجام می شود.هر پایگاه دارای آدرسی است که در آدرس تمام صفحات متعلق به آن پایگاه تکرار می شود. هر صفحه وب نیز دارای آدرس منحصر به فرد است.آدرس ها دارای ساختار استاندارد هستند که شامل سه بخش مجزا است. به عنوان مثال پایگاه رشد را با آدرس .www:/http ir.roshd در نظر بگیرید.

> Http//: قرارداد ارسال صفحات: نوع قرارداد ارسال صفحات را نشان می دهد. **www نوع سرویس:** نشان دهنده این است که سرویس مورد استفاده وب است.

**ir.Roshd نام دامنه:** دامنه را مشخص می کند. نامدامنه شامل یک نام و یک پسوند است که پسوند نامدامنه، نوع پایگاه را مشخص می کند. جدول زیر برخی ازانواع دامنه ها را مشخص می کند.

| پسوند      | نوع پايگاه                  |
|------------|-----------------------------|
| <b>COM</b> | تجاري                       |
| EDU        | أموزشي(دانشگاهها)           |
| <b>MIL</b> | نظامى                       |
| <b>NET</b> | شبکه (خدمات شبکه و اینترنت) |
| <b>ORG</b> | سازمانى                     |
| GOV        | دولتبي                      |

**جدول 1ــ11 نام دامنه ها**

**2ــ4ــ11ــ مرورگر:** همانطور که در بخش های گذشته عنوان شد، برای انجام هر کاری در رایانه نیازمند استفاده از یک نرم افزار هستیم. نرم افزار مرور اطالعات موجود در اینترنت مرورگر نامیده می شود. با کمک مرورگر شما می توانید صدا یا موسیقی اجرا کنید، انیمیشن و فیلم ببینید، در اینترنت خرید کنید، پایگاه های مورد عالقه خود را در وب پیدا نمایید و با دوستان خود ارتباط برقرار کنید. مرورگر در حقیقت دریچه ورود شما به دنیای مجازی اینترنت است. رایج ترین مرورگرها در حال حاضر در سطح جهان در جدول 2ــ11 آورده شده است.

| عنوان مرورگر             | توضيحات                                                          |
|--------------------------|------------------------------------------------------------------|
|                          | محصول شرکت مایکروسافت. این مرورگر به همراه نصب ویندوز بصورت      |
| <b>Internet Explorer</b> | خودکار روی سیستم شما نصب میشود و نیازی به نصب و یا انجام تغییرات |
|                          | در آن نیست.                                                      |
| Mozilla Firefox          | محصول شرکت Charleston است و برای استفاده باید آن را روی رایانه   |
|                          | خود نصب كنيد.                                                    |
| Netscape Navigator       | این مرورگر معمولا در سیستمهای عامل لینوکس وجود دارد.             |

**جدول 2ــ11ــ انواع مرورگرهای رایج** 

**محیط مرورگر:** دسترسی به صفحات وب با استفاده از برنامه های تحت عنوان مرورگر امکان پذیر است. در این قسمت، بخش هایی از مرورگر explorer Internet تشریح می شود. **نوار آدرس )Address):** در این محل آدرس پایگاهی که می خواهید آن را مشاهده کنید، وارد می شود. به آدرس پایگاه اینترنتی URL می گویند. با کلیک روی این دکمه وارد صفحه مربوط به آدرس وارد شده در مقابل گزینه Address می شویم.

| all services. Mosters pay to hance the         |  |
|------------------------------------------------|--|
| <b>CAY CHEMI</b>                               |  |
| Fig. 346 Tree: Arrange Tree: 1949              |  |
| In feath 1 in all numbers in all to means in a |  |
| 16 SPR per                                     |  |

**شکل 11ــ11ــ نوار منو، نوار آدرس و نوار ابزار مرورگر Explorer Internet**

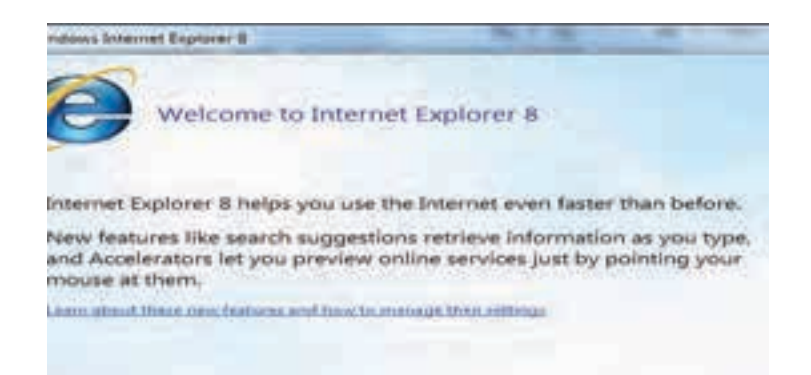

### **شکل 12ــ11**

**نوار ابزار:** یک نوار که ابزار اصلی مورد نیاز در محیط اینترنت را در اختیار کاربر قرار می دهد. این نوار شامل دکمه ها و ابزار زیر است:

**دکمه Back:** یکی از قابلیت های صفحات وب قابلیت گردش در آن ها با استفاده از پیوندهایی است که در صفحه وجود دارد. برای برگشت به صفحات قبلی بعد از استفاده از پیوندها، می توان از این دکمه استفاده کرد.

**دکمه Forward:** عکس عمل دکمه Back را انجام می دهد و سبب می شود به صفحه قبل از استفاده از دکمه Back برگردد.

**دکمه توقف )Stop):** ً  برای متوقف کردن عملیات نمایش دادن اطالعات یک صفحه و معموال زمانی که این عمل طوالنی می شود کاربرد دارد.

**گزینه )Refresh):** از این دکمه برای آوردن مجدد اطالعات صفحه از پایگاه اصلی استفاده می شود. کاربرد این دکمه زمانی است که احتمال می دهید اطالعات پایگاه اصلی تغییر کرده است و شما می خواهید آخرین اطالعات را داشته باشید. به عنوان مثال در پایگاه یک خبرگزاری هستید و صفحه مربوط به آن را حدود یک ساعت قبل باز کرده اید، آنچه روی رایانه شما نمایش داده میشود اطالعات و اخبار یک ساعت قبل خبرگزاری است و برای در اختیار داشتن اطالعات جدید، الزم است به مرورگر فرمان دهید یک بار دیگر به پایگاه خبرگزاری سر زده و آخرین اطالعات را برای شما بیاورد. انجام این عمل با استفاده از دکمه Refresh امکان پذیر است.

**عنوان صفحۀ وب:** عنوان صفحه وب در نوار عنوان درج می شود.

لینک ها: لینک ها ممکن است به صورت نوشته و یا عکس باشند. در صفحات وب لینک ها به صورت متمایز از بقیهٔ متن می باشد.